## 關閉電子郵件預覽功能

前言:

自 2002年4月17日下午開始,「求職信病毒」的變種 WORM\_KLEZ.G 新病毒, 利用電子郵件的方式迅速在亞洲地區擴散。求職信病毒不同於以往的病毒攻擊方 式,以前的病毒是透過 e-mail 傳播並執行 e-mail 中的附加檔案,才會導致電 腦遭受病毒感染。求職信變種病毒利用微軟 outlook 信件閱讀及預覽功能,達 成傳播病毒的目的,所以即時使用者不執行 e-mail 中的附加檔案,只要預覽帶 有病毒信件,就會使電腦受到病毒感染。

## 建議:

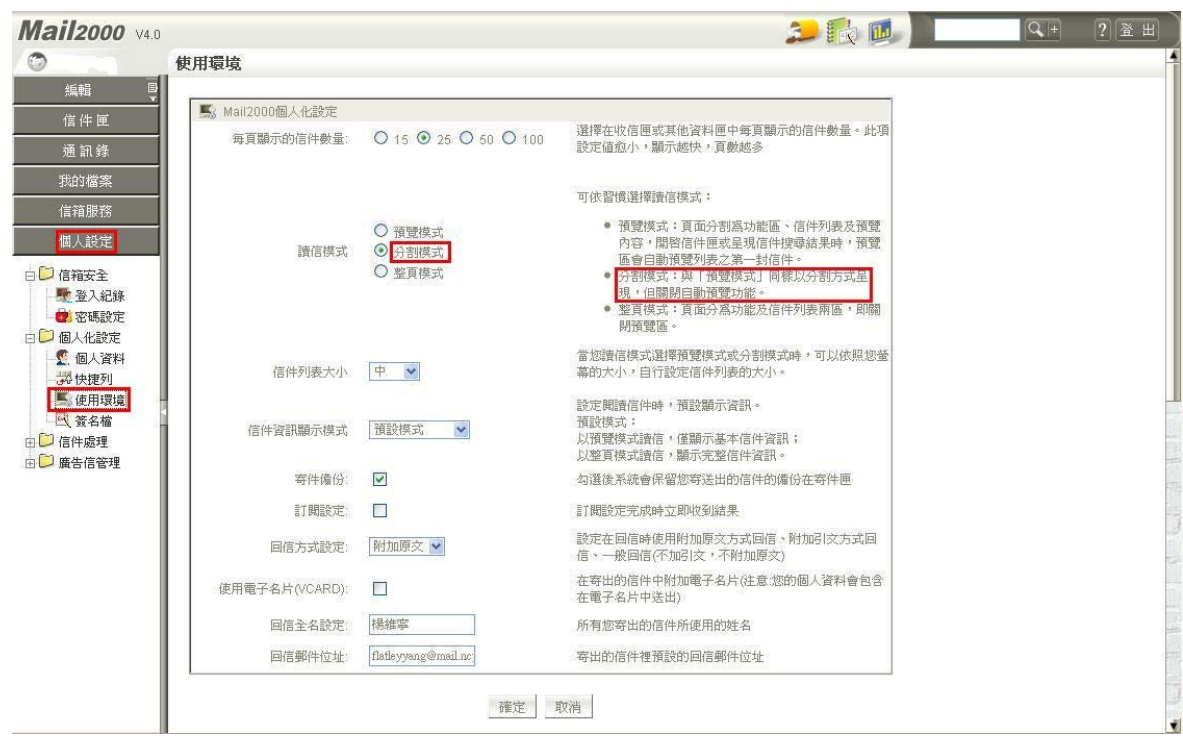

1. 學校 Web Mail 關閉預覽

個人設定-> 使用環境 ->右方視窗即可選擇「分割模式」。

2. Outlook Express 關閉預覽

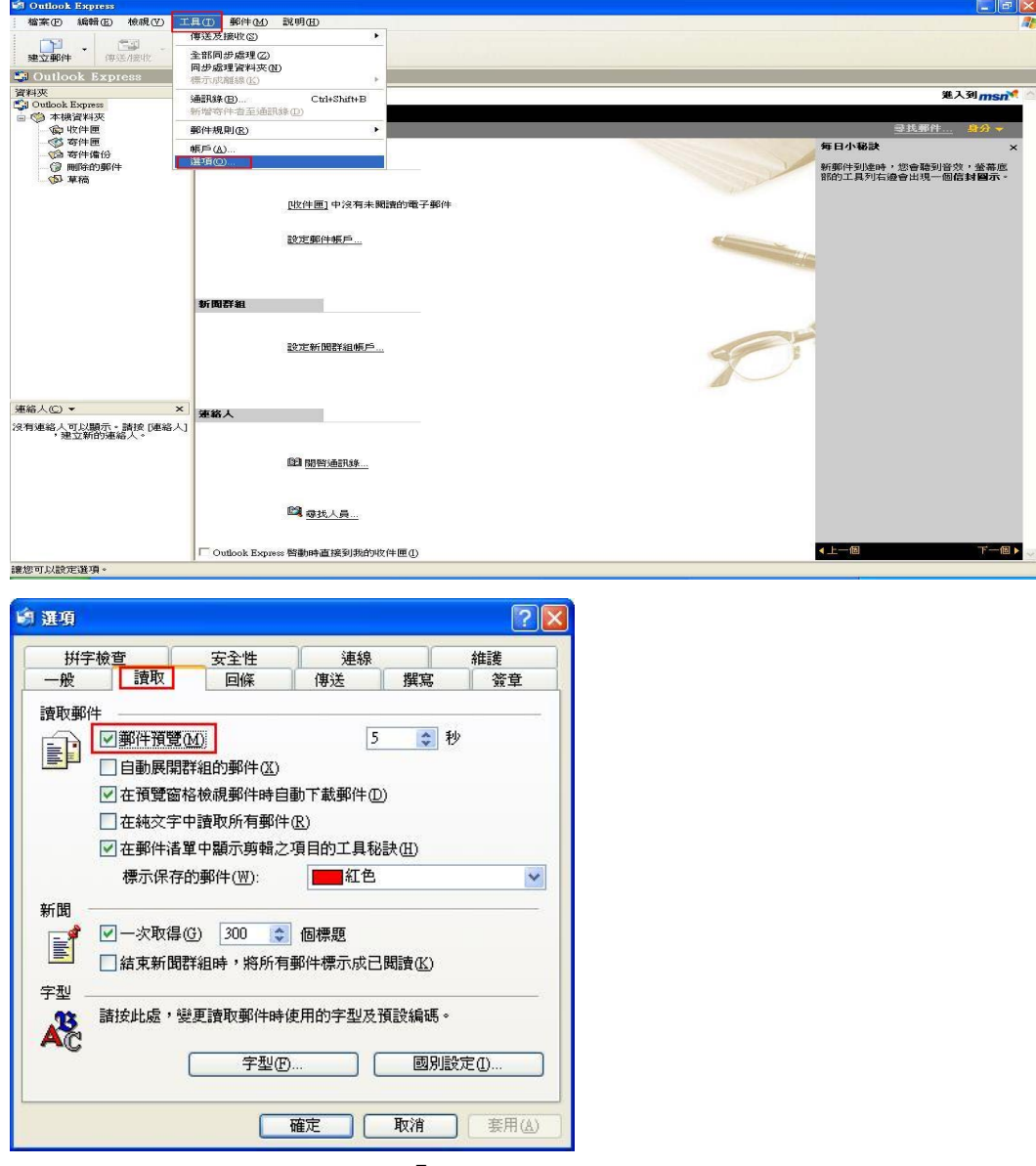

工具-> 選項 -> 讀取->下方「郵件預覽」,綠色勾勾請取消。

3. Microsoft Outlook 關閉預覽

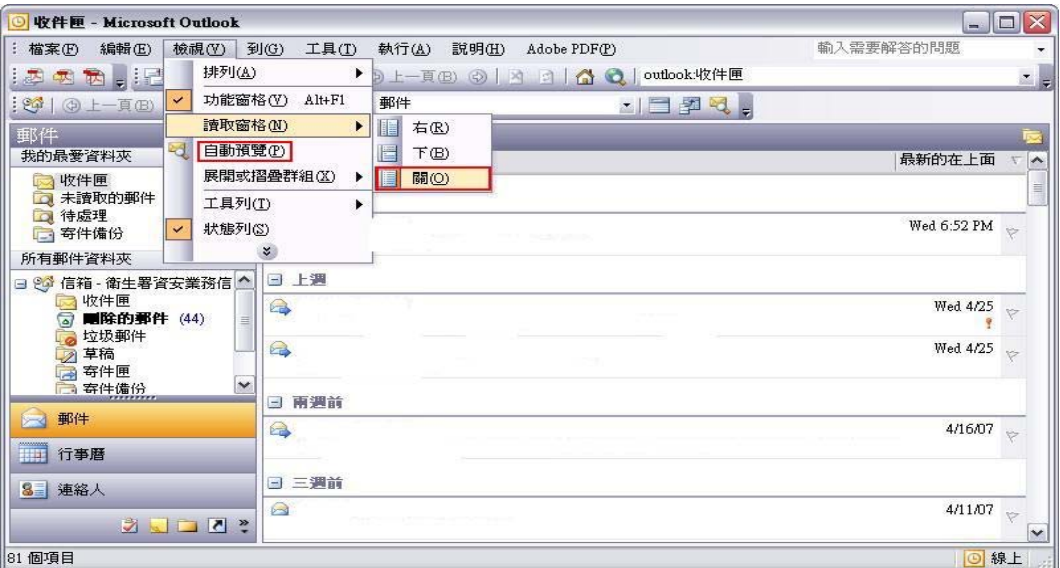

檢視 -> 讀取窗格 -> 關。則不會在出現預覽窗格。

 檢視 -> 自動預覽 -> 若 [自動預覽]或[預覽窗格]前面的圖示為凹下去,表 示有作用,則點選一下,使圖示浮起即可。

4. Mozilla Thunderbird 關閉預覽

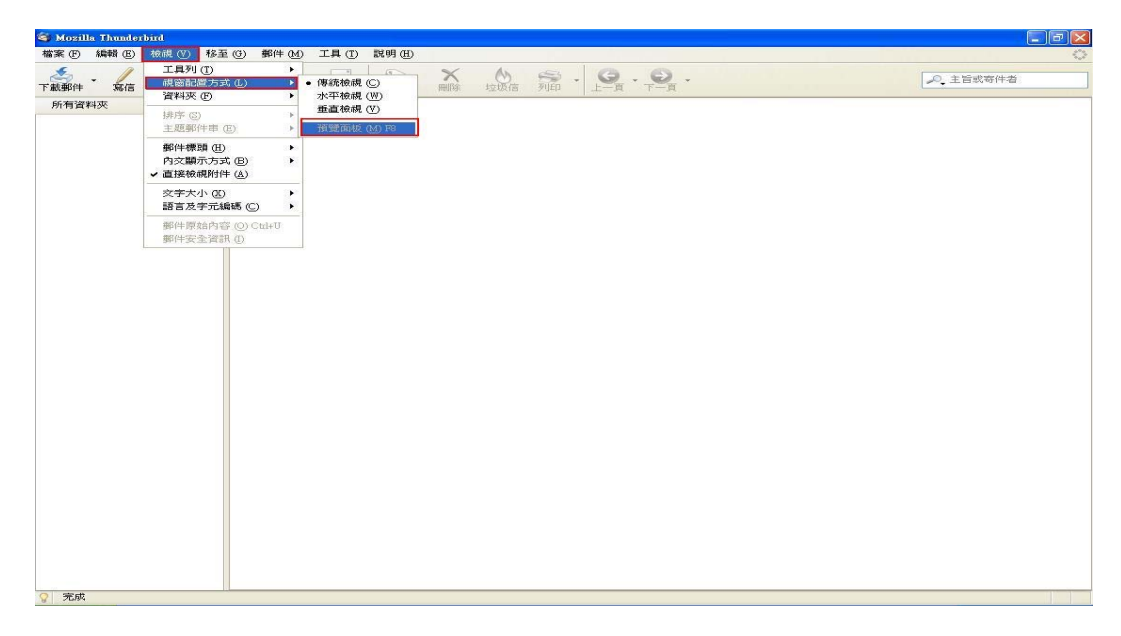

檢視 -> 視窗配置方式 -> 「預覽版面」取消。即不會出現預覽視窗。

## 多一點確認,少一分損失

資料提供:國立嘉義大學電算中心